# <span id="page-0-0"></span>**Solving Project Usage Problems**

Using the Project Usage Map, you can identify usage problems. Then you can easily select and open projects that need to be fixed.

# **Resolving cyclic usages**

#### **Problem**

When a project decomposition is used, the project is split into smaller projects. You can benefit from this decomposed project - you need to load only small part of the project instead of all of it. This reduces complexity and even improves performance. In addition to this, you would not expect and most likely not care to load the remaining parts of the main project each time you open a single part of it. This can happen if you have cyclic usages, i.e., project parts are using the main project. Typically, such usages increase complexity and reduce performance. Also, if the project takes part in a cycle, it cannot be reused as an independent part of another project. Other projects taking part in the cycle will be automatically used as well. Cycles are often a symptom of unintentional usages, created unknowingly by the user.

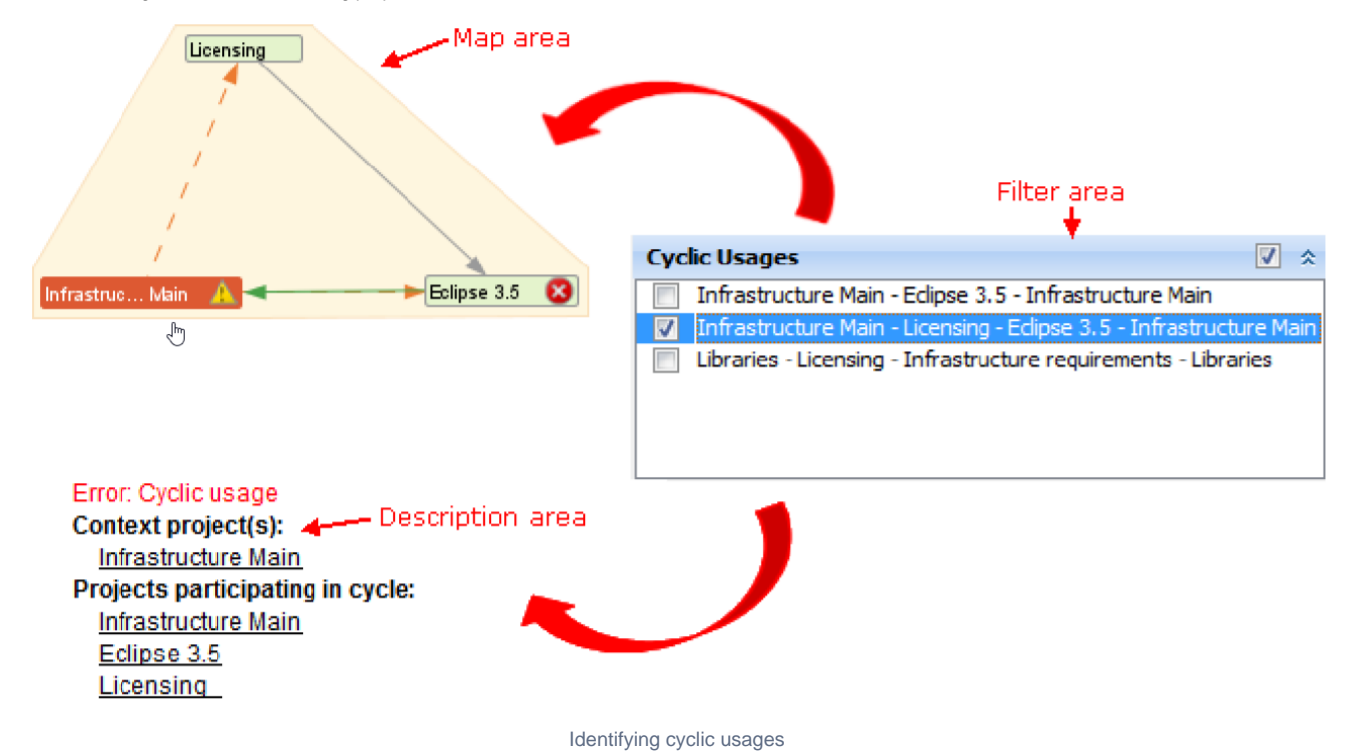

#### **Solution**

The Project Usage Map automatically identifies cycles and highlights them in the Repository View. You can then open a Project Usage Map for the suspected projects participating in a cycle to analyze it more closely and if necessary - break usages that cause cycles.

To resolve the cyclic usages

**Rb** sure to check and resolve the model level usages between the project and module.

- 1. Open the main project of the cycle.
- 2. From the **Options** menu, select **Modules**. The **Modules** dialog opens.
- 3. Select a module which should be removed, and click the **Lock** button.
- 4. Click the **RemoveModule** button.
- 5. Click **OK** when you are done.

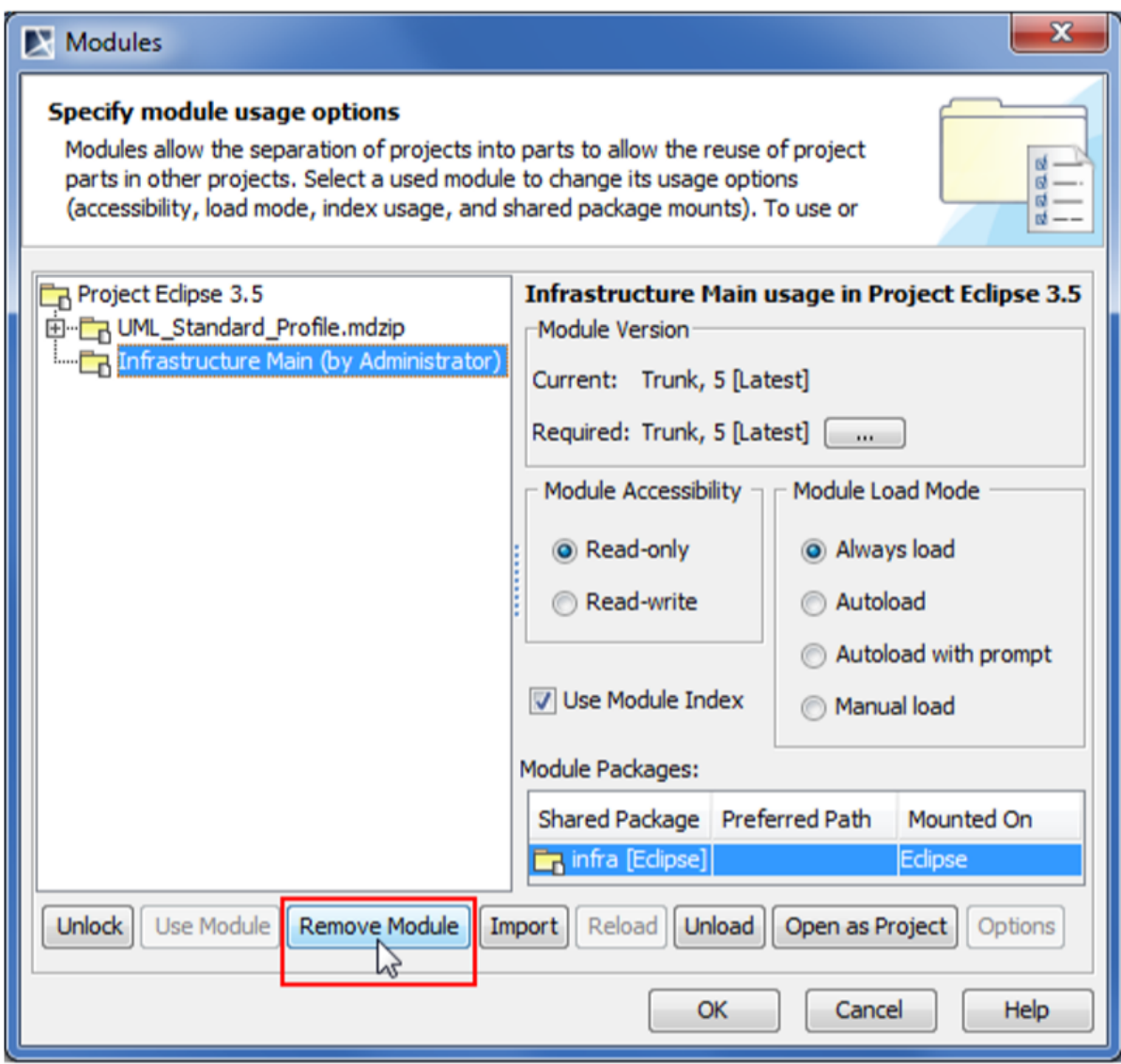

Removing module to break cyclic usage

# **Resolving version inconsistencies**

## **Problem**

You are using different versions of the same project in your main project.

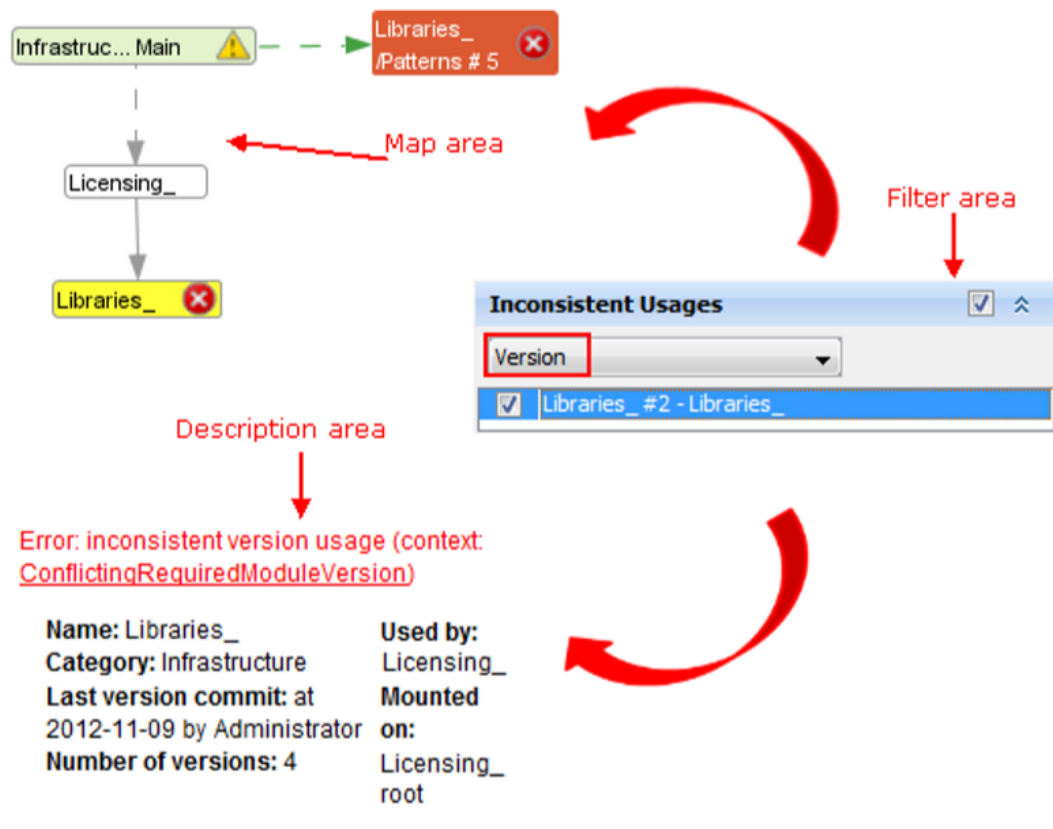

Identifying version inconsistency

### **Solution**

The Project Usage Map highlights these inconsistencies. You can then open projects with inconsistent usages and fix them by unifying the used project version.

To resolve a version inconsistency

**But an Indeel Levels** Be sure the model level usages between the project and module.

- 1. Open a project using the projects of inconsistent version.
- 2. From the **Options** menu, select **Modules**. The **Modules** dialog opens.
- 3. Select a module which version you want to change, and click the **Lock** button.
- 4. In the **ModuleVersion** area, click the ... button. The **EditBranches** dialog opens.
- 5. Select the wanted version.
- 6. Click **OK** when you are done.

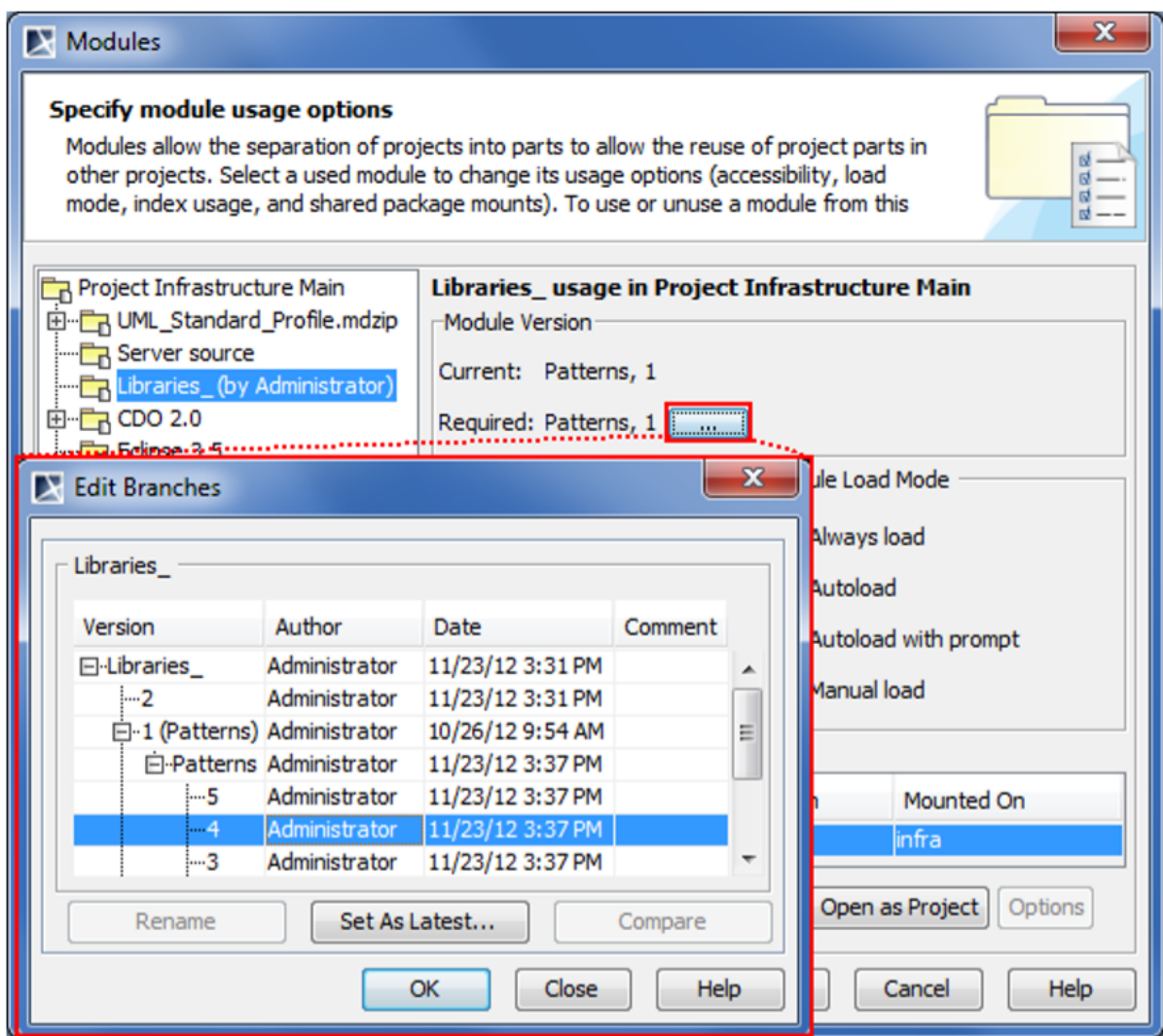

Changing module version

# **Resolving branch inconsistencies**

## **Problem**

You are using a version from the trunk and branch of the same project in your main project

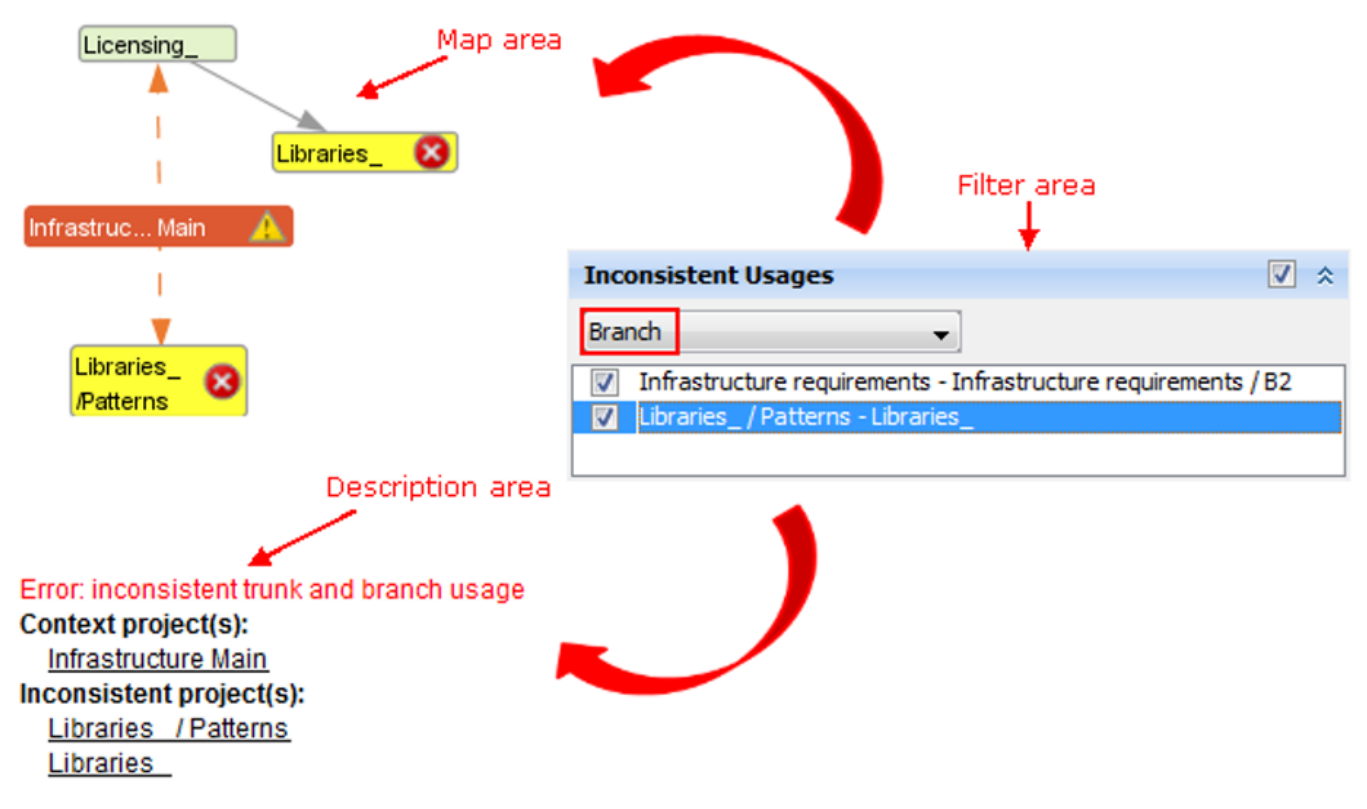

Identifying branch inconsistency

**Solution**

The Project Usage Map highlights these inconsistencies. You can then open projects with inconsistent usages and fix them by unifying the used project branch.

To resolve a branch inconsistency

**Rb** sure to check and resolve the model level usages between the project and module.

- 1. Open a project using the projects of inconsistent version.
- 2. From the **Options** menu, select **Modules**. The **Modules** dialog opens.
- 3. Select a module which version you want to change, and click the **Lock** button.
- 4. In the **ModuleVersion** area, click the ... button. The **EditBranches** dialog opens.
- 5. Select the wanted branch or trunk.
- 6. Click **OK** when you are done.

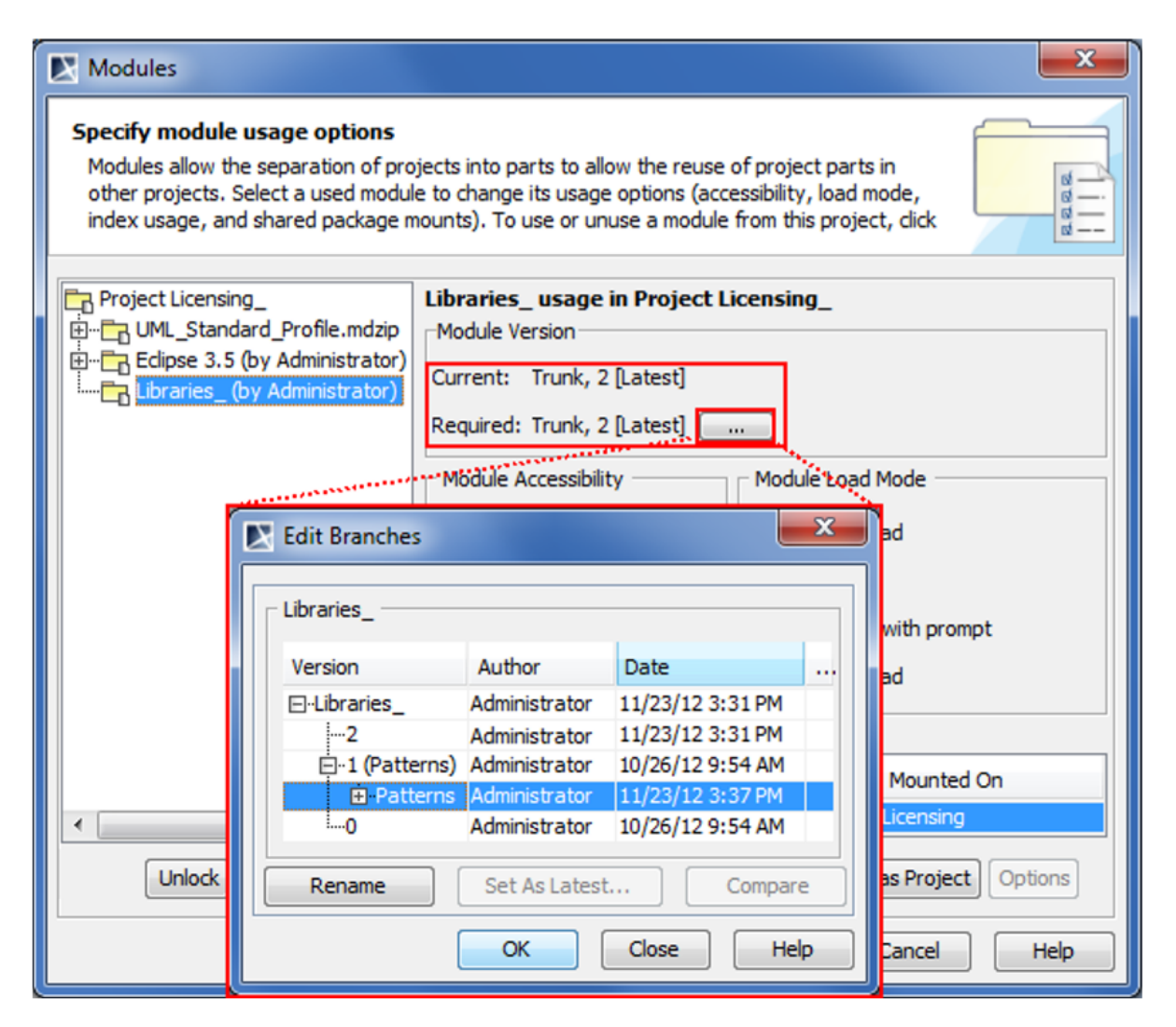

Changing module branch

# **Resolving mount point inconsistencies**

#### **Problem**

You are mounting (mount - the other project usage in a particular package of the main project) the used project in different packages in your main project.

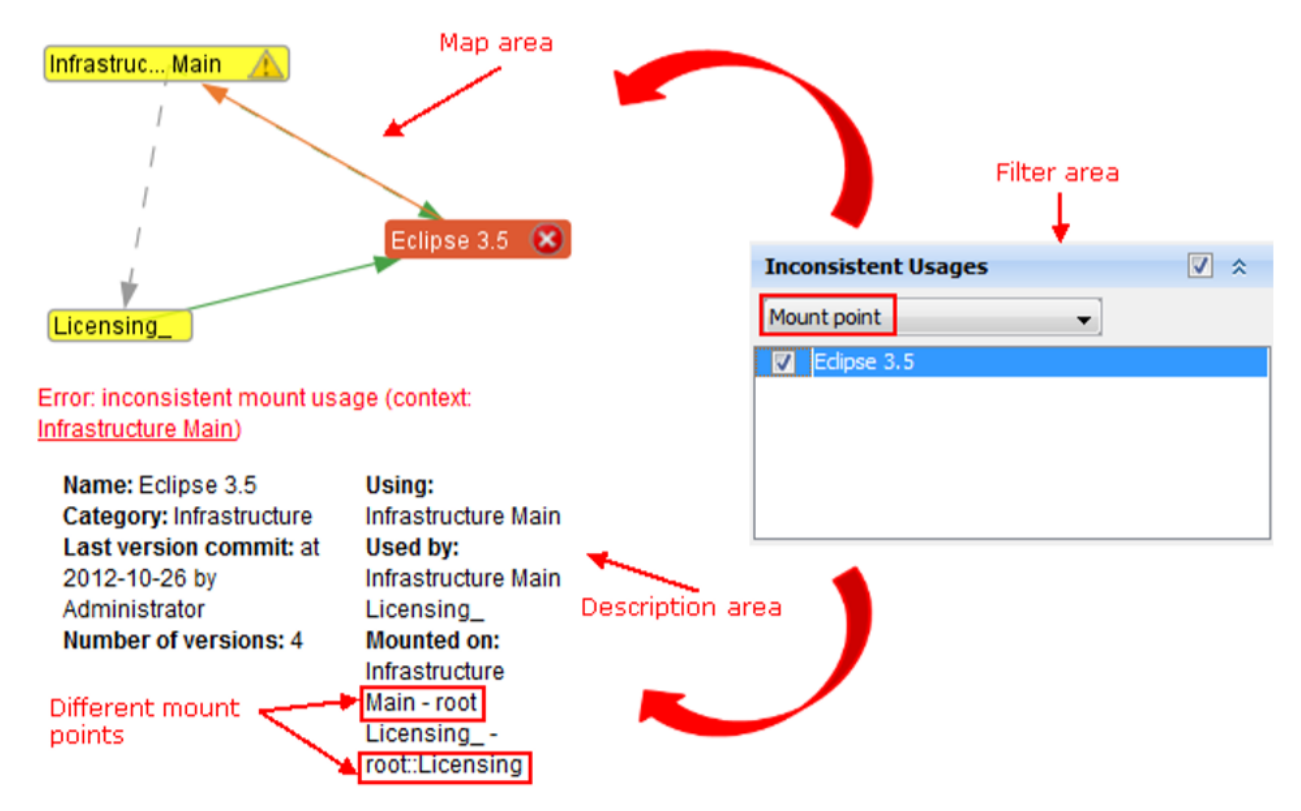

Identifying mount point inconsistency

#### **Solution**

The Project Usage Map highlights these inconsistencies. You can then open projects with inconsistent usages and fix them by unifying the used project mounted package information.

To resolve a mount point inconsistency

**Rb** sure to check and resolve the model level usages between the project and module.

- 1. Open a project using the projects of inconsistent version.
- 2. From the **Options** menu, select **Modules**. The **Modules** dialog opens.
- 3. Select a module which version you want to change, and click the **Lock** button.
- 4. In the **Module Packages** table, select a wanted module.
- 5. In the **Mount On** cell, click the ... button. The **Select Package** dialog opens.
- 6. Select the wanted package and click **OK**.
- 7. Click **OK** when you are done.

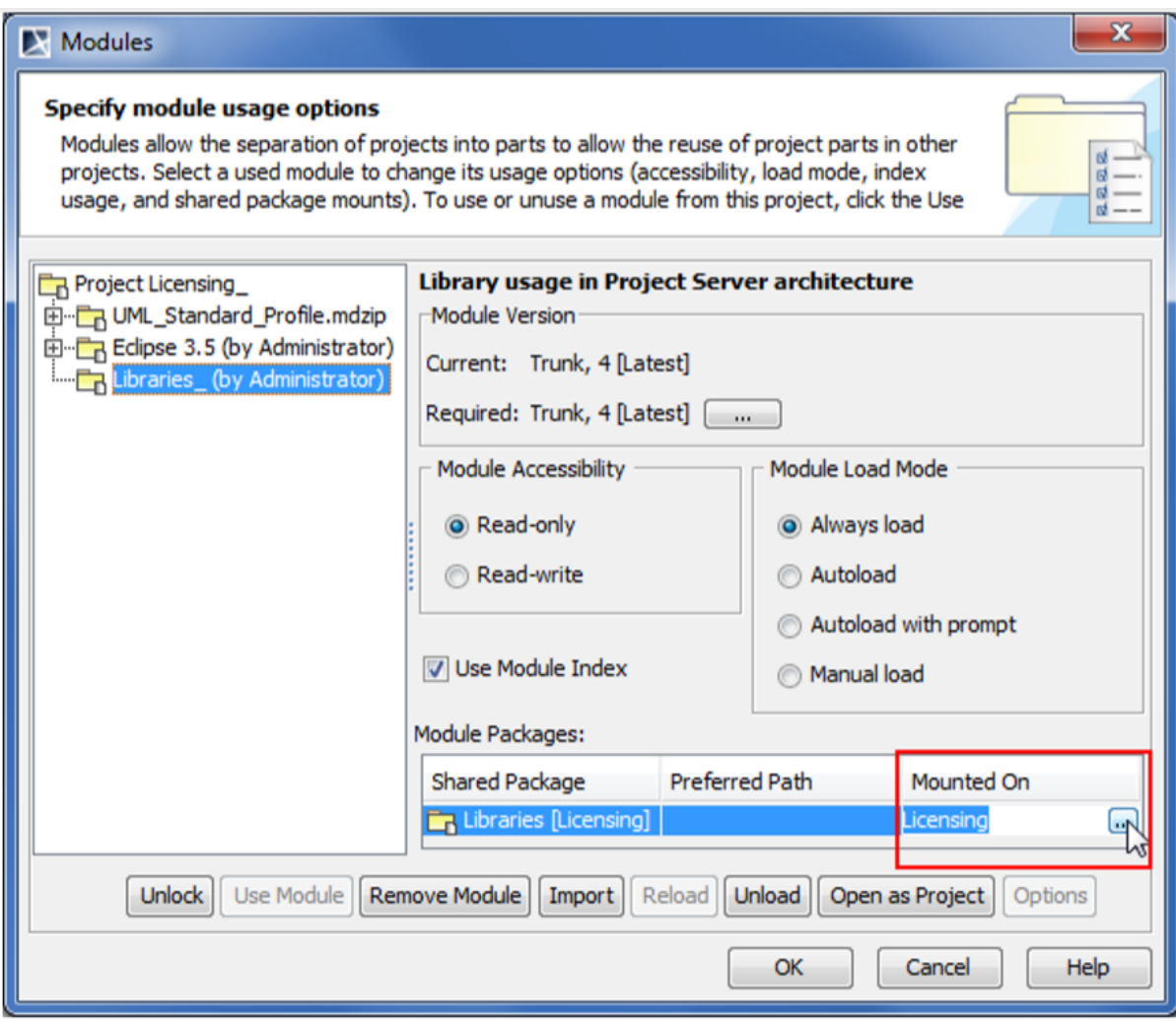

Changing mount point

# **Resolving unconfirmed usages**

This type of usages is created automatically.

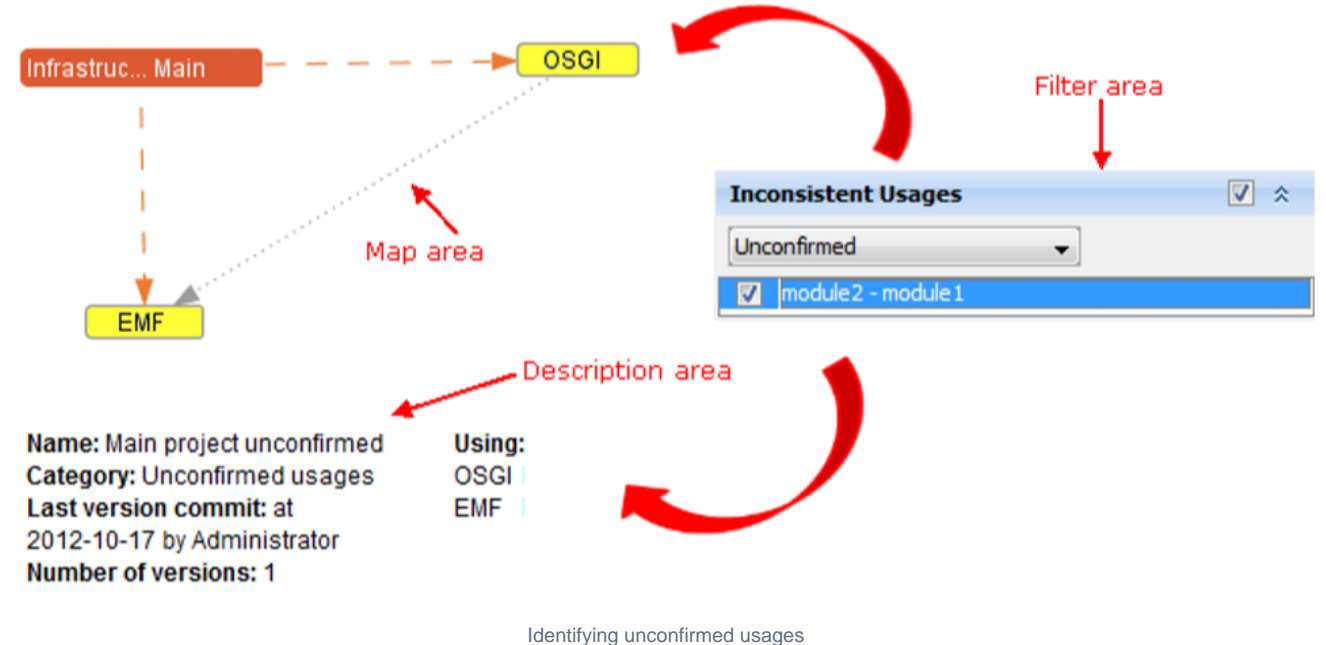

**Solution**

**Buy Model Level** and resolve the model level usages between the project and module.

There are two ways to solve unconfirmed module usage situation - either confirm it or reject it.

If the module usage A => B is good and necessary according to the end-user policy, it can be confirmed. I.e., the user-defined usage is to be created in place of the current unconfirmed automated module usage.

To do that, use the Confirm and use the module into <module\_name> solver of the validation result. This solver opens the standard Use Module wizard and pre-selects the required module. When wizard is completed, the necessary user-defined module usage is created.

If the usage A => B is not good according to the end-user policy (for example – leads to module usage cycles or is incorrect because of semantically there should be no dependency between these modules), then it needs to be rejected and removed. To remove the usage, the model-level references, which are causing this automated module usage need to be changed – either removed or redirected to different elements.

 $\heartsuit$  more information about resolving the unconfirmed usages, see Resolving unconfirmed module usages.

## **Resolving not used modules problem**

#### **Problem**

When the number of projects in the repository grows it is common for some of the projects to become outdated or not used anymore. You would prefer removing them BUT you are not sure if they are not used by some other, still-active project.

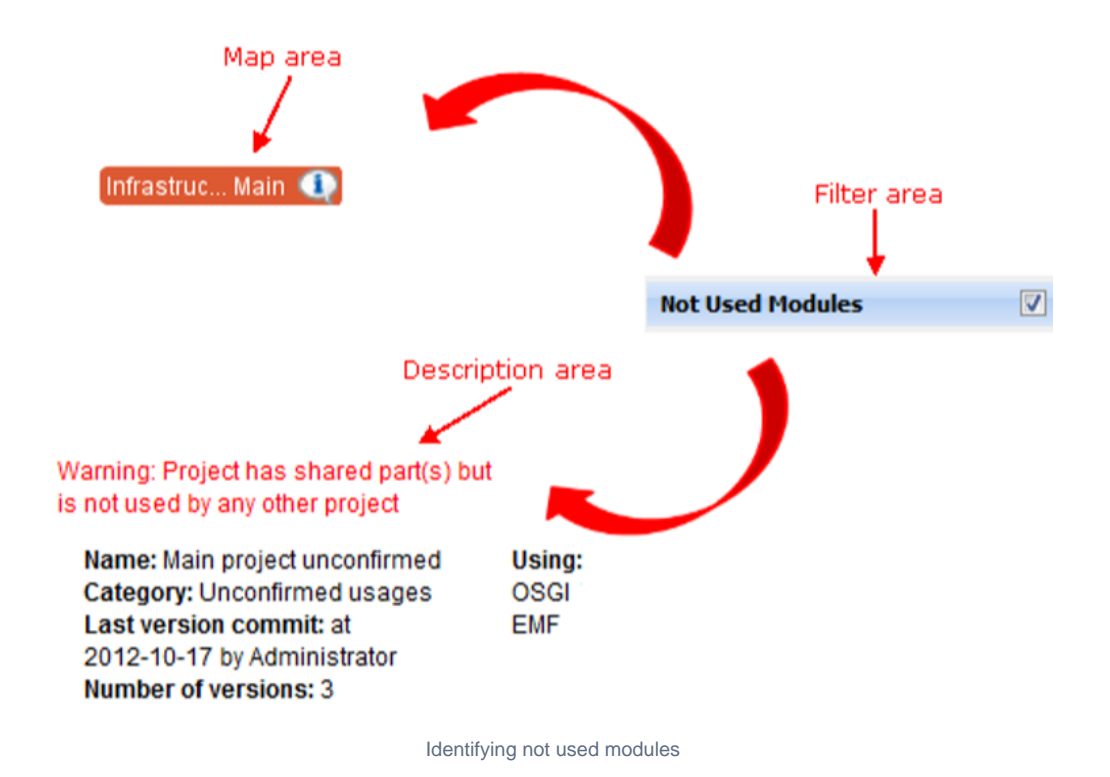

**Solution**

**Buy Model Level** and resolve the model level usages between the project and module.

The Project Usage Map highlights unused modules. Based on this information, you can move all of the unused modules into the deprecated category or remove them entirely from the repository.

Related Pages:

- [Working with Project Usage Map](https://docs.nomagic.com/display/MD190SP4/Working+with+Project+Usage+Map)
- [Project Usage Map Window](https://docs.nomagic.com/display/MD190SP4/Project+Usage+Map+Window)
- [Solving Project Usage Problems](#page-0-0)